# **Pop2Exchange**

### *Overview*

Pop2Exchange will run either as a system service or as a program. When running as program it can be minimized to a tray icon.

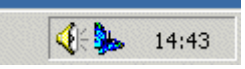

All passwords will be encrypted before being saved to the settings file. The configuration is password protected. You will be asked to set a password when you start the configutation dialog for the first time. If you do not want a password there, simply enter no password.

### *Installation*

The installation should be made with administrator-rights. Please do not forget to configure the relay settings of the exchange server (separate documentation available).

### *Pop2Exchange as System Service*

The setup routine will install the Pop2Exchange Service. The Service will start automatically with the server when the option "service autostart" is checked. Then the service will be stopped if you start the program and will be started if you close the program.

## *Configuration*

Is called with the pull-down-menu item "Setup". When called the first time, you will be asked to set a password to protect the settings. The password can be changed later with the button "change password". If you do not want a password there, simply leave it blank and you will not be asked again.

## *Profiles*

You need to create a "profile" for each POP account that you want to pull to your exchange server. You can set a profile to be active by activating the checkbox in front of the profile name in the list. A profile will be skipped when checking for new mails if it is not active.

Every profile contains the following informations:

#### **Profilname**

this is a free text to identify the profile in the list.

#### **POP3 Server**

this is the name or IP address of the POP3 server that holds the mailbox i.e. pop3.domain.de

#### **User Name**

the account name of the POP3 account

#### **Password**

….the password

#### **Forward to**

this is the mail address of the receiver. Should correspond with the email address that is entered in the user account on the exchange server.

Collection accounts are not supported anymore.

#### **on Mailserver**

the (netbios) name or IP address of your exchange server

#### **delete after forward**

check this option to delete the mails from the POP3 mailbox as soon as they have been forwarded to the exchange server. If you leave the mails in the POP3 mailbox then Pop2exchange will synchronize the Mails using the unique mail IDs. Then only new mails will be retrieved. Pop2exchange will recognize mails that have been deleted externally also.

#### **log to file**

this defines whether the email addresses of the sender will be logged to the file Pop2Exchange.log. Error info messages will always be logged.

#### **SMTP User und SMTP Password**

These are the credentials for passing the mails from Pop2Exchange to the Exchange server. Both lines should be left blank. The mail will then be send on port 25 (SMTP) to the Exchange without encryption. Encryption does not make sense here.

Please make sure that your Exchange receiving connector is set "externally secured" and nothing else is activated.

You could activate "standard authentication" (smtp.auth), then the exchange need SMTP User and password before it would accept any mails. Please note that "standard authentication" would transmit the credentials in plain text, so it can be easily be retrieved.

# **Other settings**

#### **Check mail every**

Defines how often Pop2Exchange will check for new mails. Valid entry is 0-600 minutes.

#### **Time settings**

Can be used to stop the mail checking during night hours.

#### **start minimized**

Starts Pop2Exchange minimized to a tray icon.

### **Profiles:**

A right click on any profile in the list will bring up this menu:

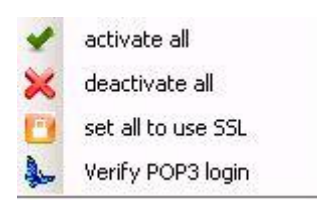

That will be handy if you want to test a single account.